#### **3-3. Bioelectric Phenomena**

#### **Theoretical Modeling**

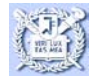

**Intro. To BME**

**The H-H Model Hodgkin-Huxley Model**

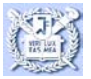

# **Their Method:Voltage clamp**

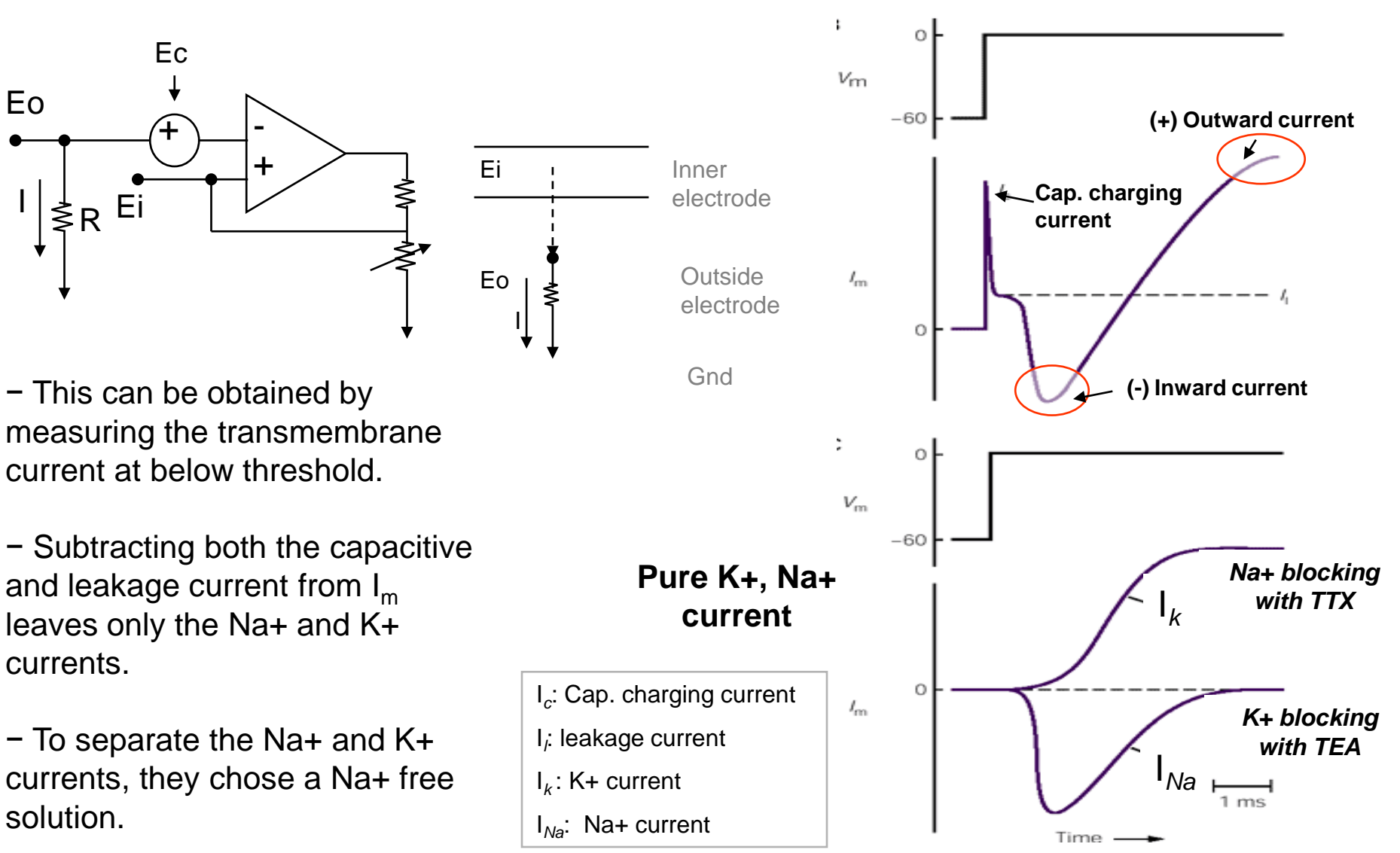

# **The independent Na+ and K+ channels**

#### **Fig. 5 From the Voltage clamp experiments:**

– The ionic current is divided into the initial Na+ influx and the later K+ outflux and these are independent.

Normal vs. Na free solution

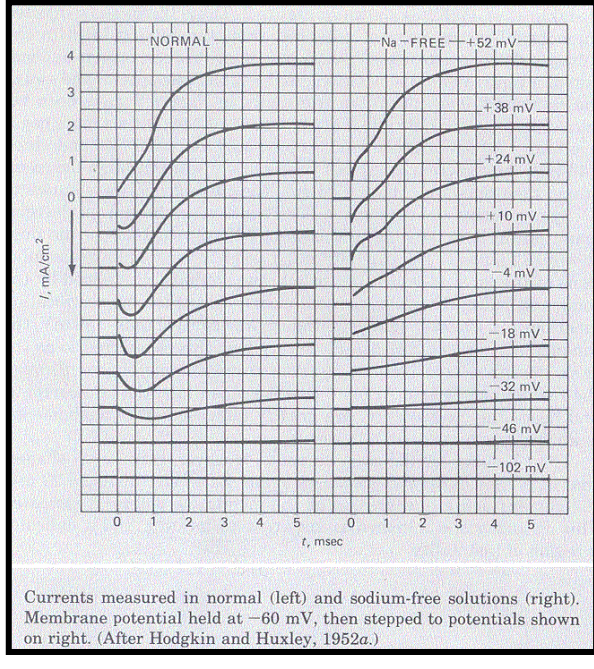

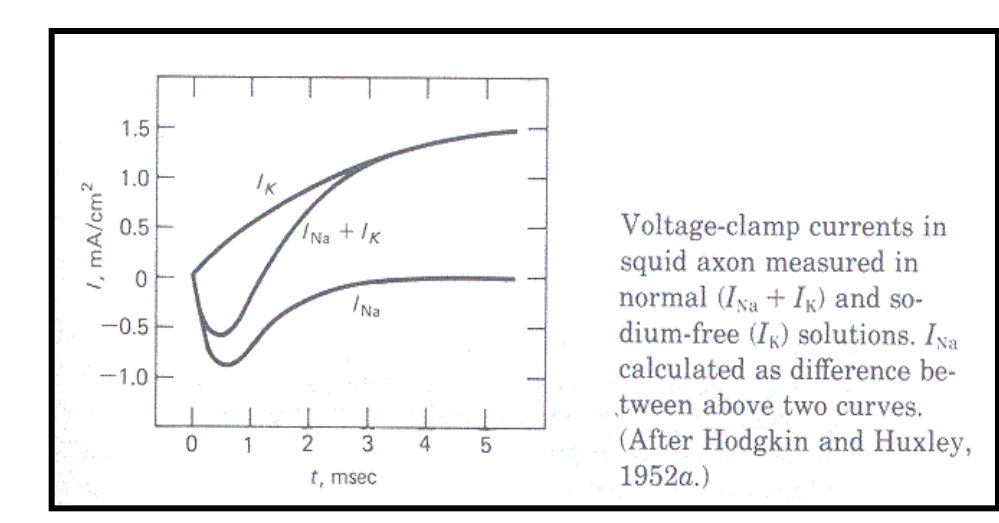

(inward current is negative)

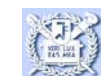

**The To explain the sigmoidal (S-shaped) kinetics of the rising phase of the** sodium and potassium currents, Hodgkin and Huxley proposed that the Na channels were controlled by three activation (m) gates and one deactivation gate (h) and the K channels were controlled by four activation (n) gates. Here m,h,and n are probabilities of opened gates. Using maximum conduction values of each channel,

**Sodium** 
$$
G_{\text{Na}} = \overline{G}_{\text{Na}} m^3 h
$$

$$
\blacksquare \quad \text{Potassium} \qquad \qquad G_{\rm K} = \overline{G}_{\rm K} n^4
$$

i.e., maximum channel conductance multiplied by rate constants.

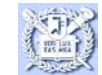

*5. H-H model*

# **Circuit model and Equation**

#### **E** Equation of the time dependence of the membrane potential.

$$
g_{Na} = G_{Na}(\text{max}) \cdot m^3 \cdot h
$$
  
\n
$$
g_K = G_k(\text{max}) \cdot n^4
$$
  
\n
$$
I_{Na} = g_{Na}(V_m - E_{Na}) = G_{Na}(\text{max}) \cdot m^3 \cdot h \cdot (V_m - E_{Na})
$$
  
\n
$$
I_k = g_k(V_m - E_k) = G_K(\text{max}) \cdot n^4 \cdot (V_m - E_K)
$$
  
\n
$$
I_L = g_L(V_m - E_L) = G_L(\text{max}) \cdot (V_m - E_L)
$$
  
\n
$$
I_C = C \frac{dV_m}{dt}
$$

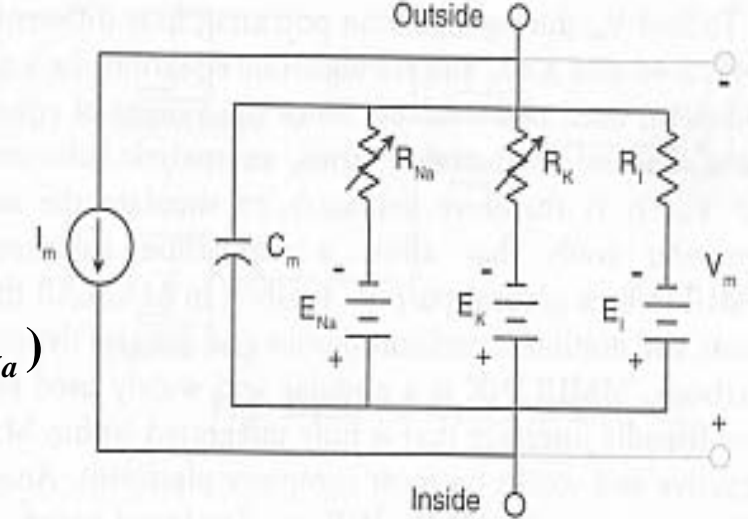

Circuit model of an unmyelinated section of squid giant axon..

$$
I_{ext} = I_{Na} + I_k + I_L + I_C
$$

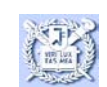

**Intro. To BME**

# **Hodgkin Huxley model**

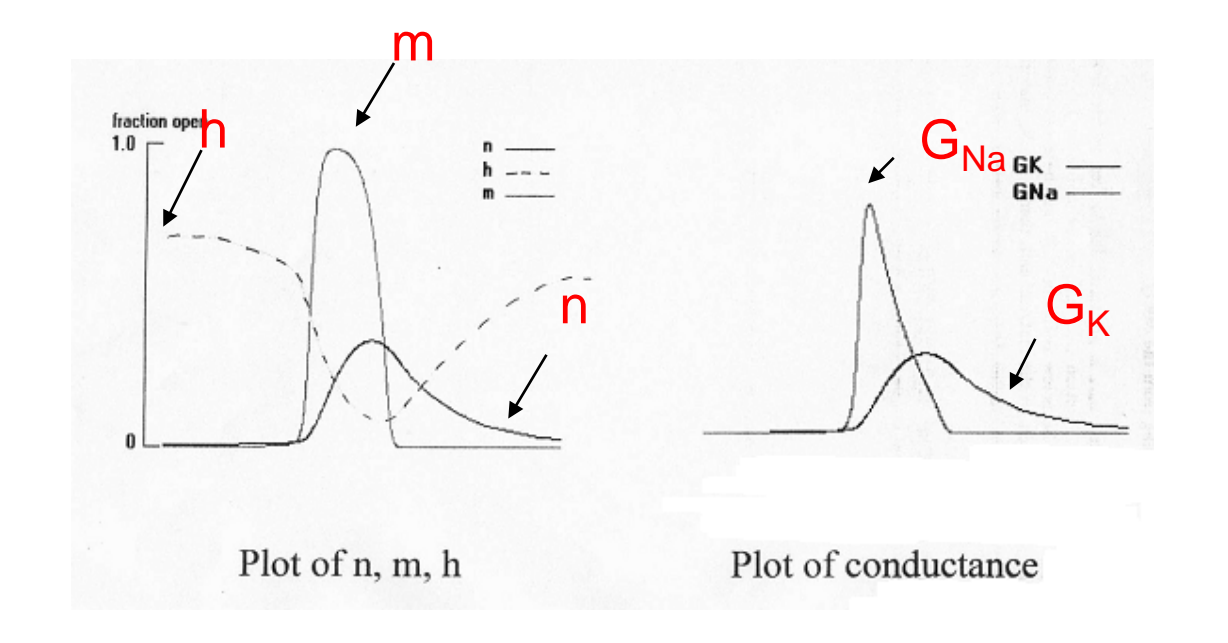

$$
C\frac{dV}{dt} = \overline{g}_{Na} m^3 h (V_{Na} - V) + \overline{g}_K n^4 (V_K - V) + g_L (V_L - V) + I_{ext}
$$

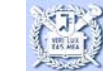

# **How to simulate using APSIM**

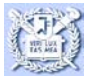

### **APSIM: Action Potential SIMulator**

- **Neural signal simulation software**
- **The To investigate the quantitative behavior of APs in** response to different membrane properties and ion concentrations
- **Squid giant axon membrane**
- **E.** Current pulse stimulation with an intracellular electrode
- **Based on the Hodgkin-Huxley equations**
- **Measure the threshold potential & refractory period**

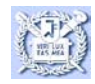

# **1. Run the APSIM DEMO program**

#### **Launch the APSIM program.**

- **E.** Click the DEMO button to launch a demonstration of intracellular recording.
- **In addition to the** intracellular recording, there are plots of the conductances that Hodgkin and Huxley calculated.

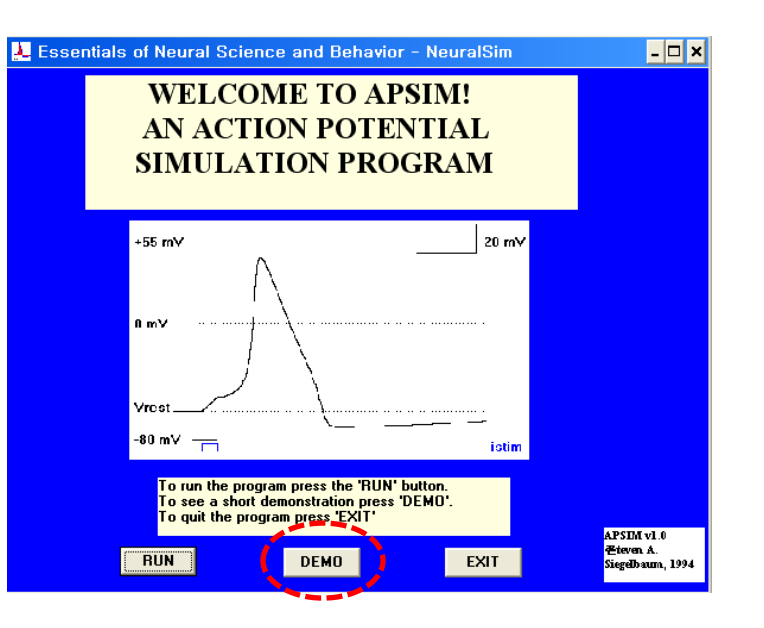

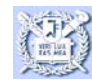

## **1. Run the APSIM DEMO program**

- **At the end of the DEMO program three windows** will be open.
	- Main window: Action potentials
	- Second window: Membrane conductances for Na and K channels

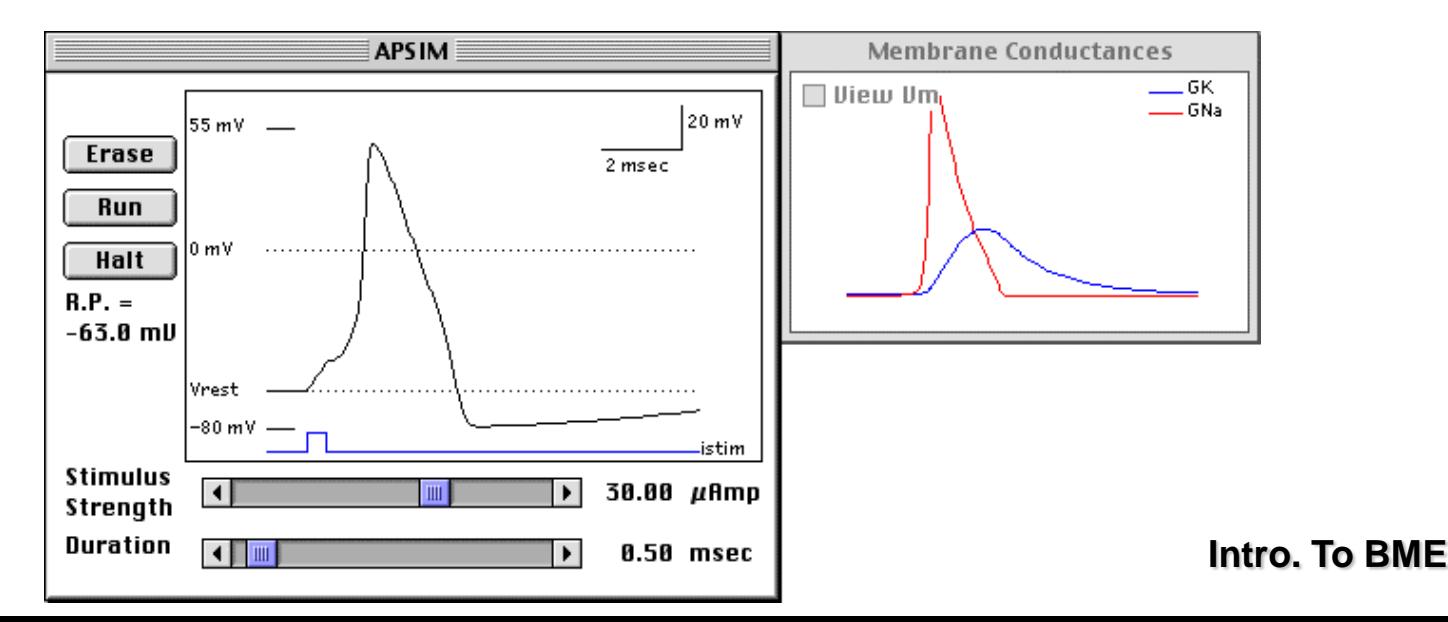

# **1. Run the APSIM DEMO program**

- Third window: state of channel gates (Na-channel activation gates and inactivation gates)
	- These gates are given the labels m, h, and n, respectively, which are the variables that Hodgkin and Huxley used in their original equations.

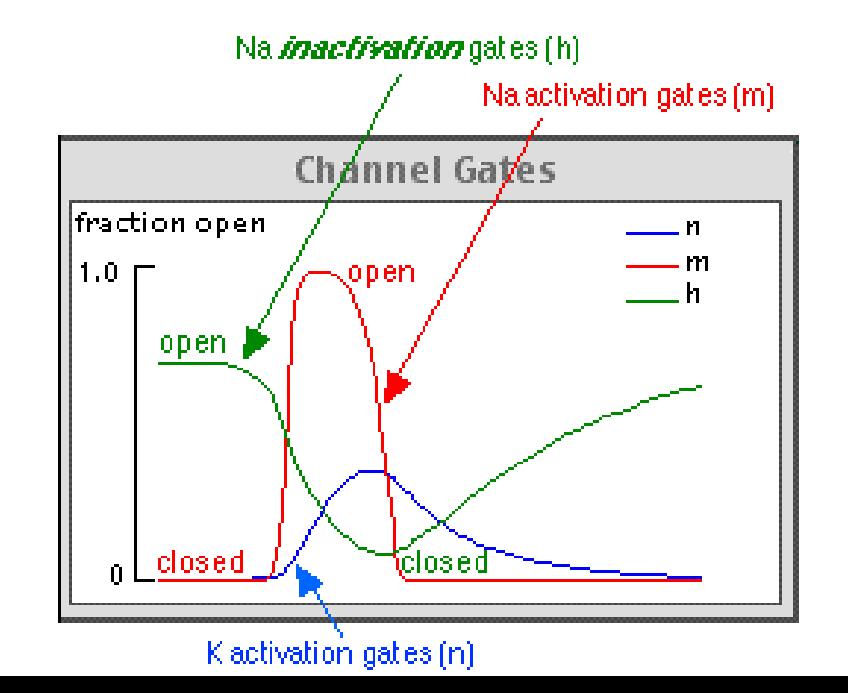

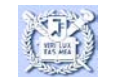

#### **2. Run the threshold demonstration**

- **Notainally When the main demo is** over, select " experiments menu -Threshold" and watch the demonstration.
- **Press Run to stimulate the** axon with the default stimulus strength.
- **Drag the stimulus slider** slightly to increase the stimulus strength.

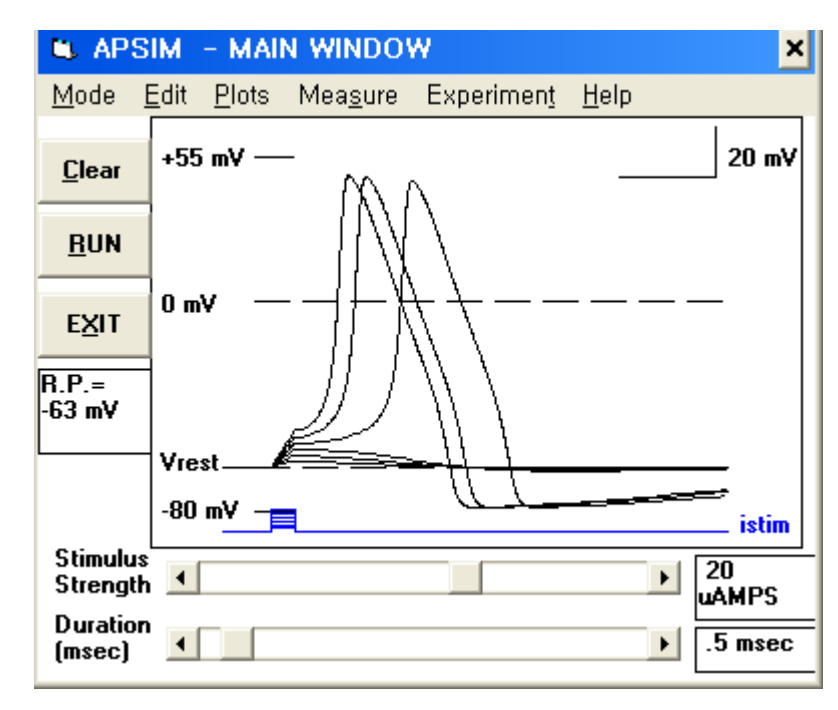

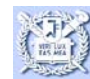

# **3. Run the refractory period demonstration**

- Select "Refractory Period" from the Experiments menu and watch a demo of twin-pulse stimulation.
- **Den the Membrane Conductances window and re**run the refractory period demonstration.
- **Examine the conductances for Na and K as you** change the interpulse interval.

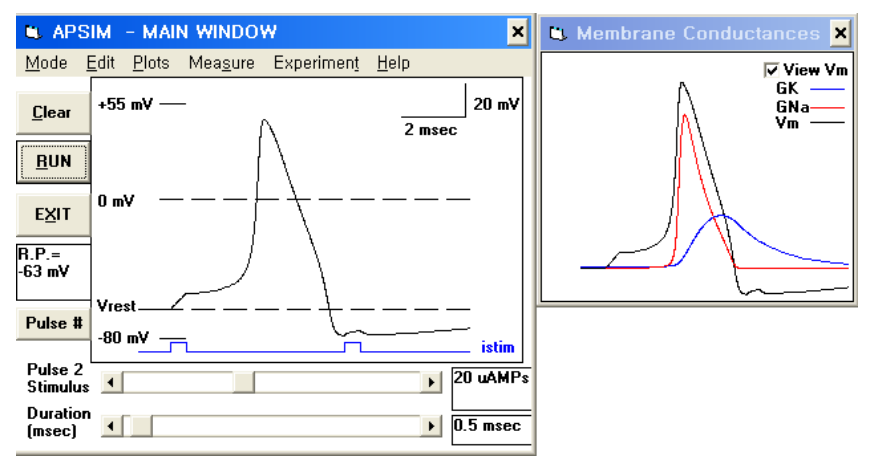

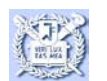

## **4. Explore the effect of increasing external K+ concentration**

- **N** We know that increasing external potassium leads to a depolarized resting potential.
	- Re-establish single pulses. From the Params menu, select "Ion concentrations."
	- In the dialog box that appears, adjust the external concentration for potassium on the upper control.
	- Run one stimulus to get a spike from the default concentration(10 mM) to 20 mM.
	- NOTE: The simulation becomes unpredictable if you raise the external K+ beyond 20 mM.

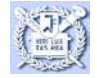

# **5. Explore the effect of the number of channels**

- **The channel density (the total number of** channels per area of membrane) is reflected in the Maximal Conductances setting (Params menu).
- **Test what happens to the spike as you** decrease the number of Na channels, G(Na), and K channels, G(K).
	- The units of conductance are milliSiemens.
	- Decreasing the maximal conductance is equivalent to having fewer channels of that type in the membrane.

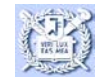

## **Simulate mini-project**

Assignment #3

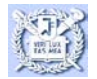